*ARIAM MULTIMEDIA* 

# *INTERFACE REAR CAMERA*

# *INTCAMFIA01*

*Compatible with Fiat 500, 500L, 500X Jeep Renegade Alpha Romeo Giulietta vehicles with Uconnect 6,5 inch monitors (VP3 + VP4)*

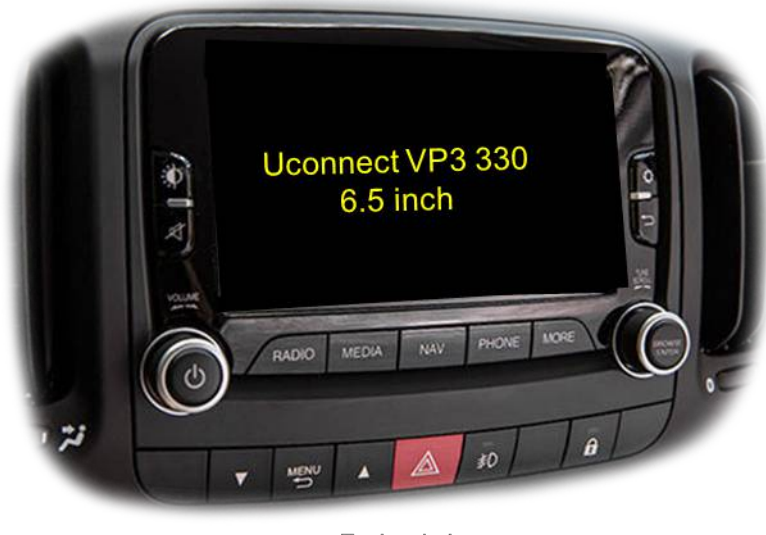

**Beispiel** 

# *Video-inserter with 1 video inputs and 1 rear-view camera input*

### *Product features*

- *Video-inserter for factory infotainment systems*
- *1 CVBS video-input for after-market devices (e.g. DVD-Player, DVB-T tuner)*
- *1 CVBS rear-view camera video-input*
- *Automatic switching to rear-view camera input on engagement of reverse gear*
- *Video-in-motion in drive mode (ONLY for connected video-sources)*
- *Video-inputs NTSC / PAL compatible*

**POLATIL MULTIMEDIA** 

### *Contents*

### *1. Prior to installation*

- 1.1. Delivery contents
- 1.2. Checking the Interface compatibility of vehicle and accessories
- 1.3. Connectors Video interface (daughter PCB)

#### *2. Installation*

- 2.1. Place of installation
- 2.2. Connection scheme
- 2.3. Installation daughter PCB
- 2.3.1. Warning notes, concerning the installation of ribbon cables
- 2.4. Connection 6pin interface cable
- 2.5. After-market rear-view camera:
- 2.6. Connection video inputs
- 2.7. Connection external keypad
- *3. Interface operation by external keypad*
- *4. Picture settings*
- *5. Specifications*
- *6. FAQ Trouble shooting, RL5 interface functions*
- *7. Technical support*

## *Legal Information*

By law, watching moving pictures while driving is prohibited, the driver must not be distracted. We do not accept any liability for material damage or personal injury resulting, directly or indirectly, from installation or operation of this product. This product should only be used while standing or to display fixed menus or rear-view-camera video when the vehicle is moving, for example the MP3 menu for DVD upgrades.

Changes/updates of the vehicle's software can cause malfunctions of the interface. We offer free software-updates for our interfaces for one year after purchase. To receive a free update, the interface must be sent in at own cost. Labour cost for and other expenses involved with the software-updates will not be refunded.

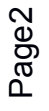

# *1. Prior to installation*

Read the manual prior to installation. Technical knowledge is necessary for installation. The place of installation must be free of moisture and away from heat sources.

#### *1.1. Delivery contents*

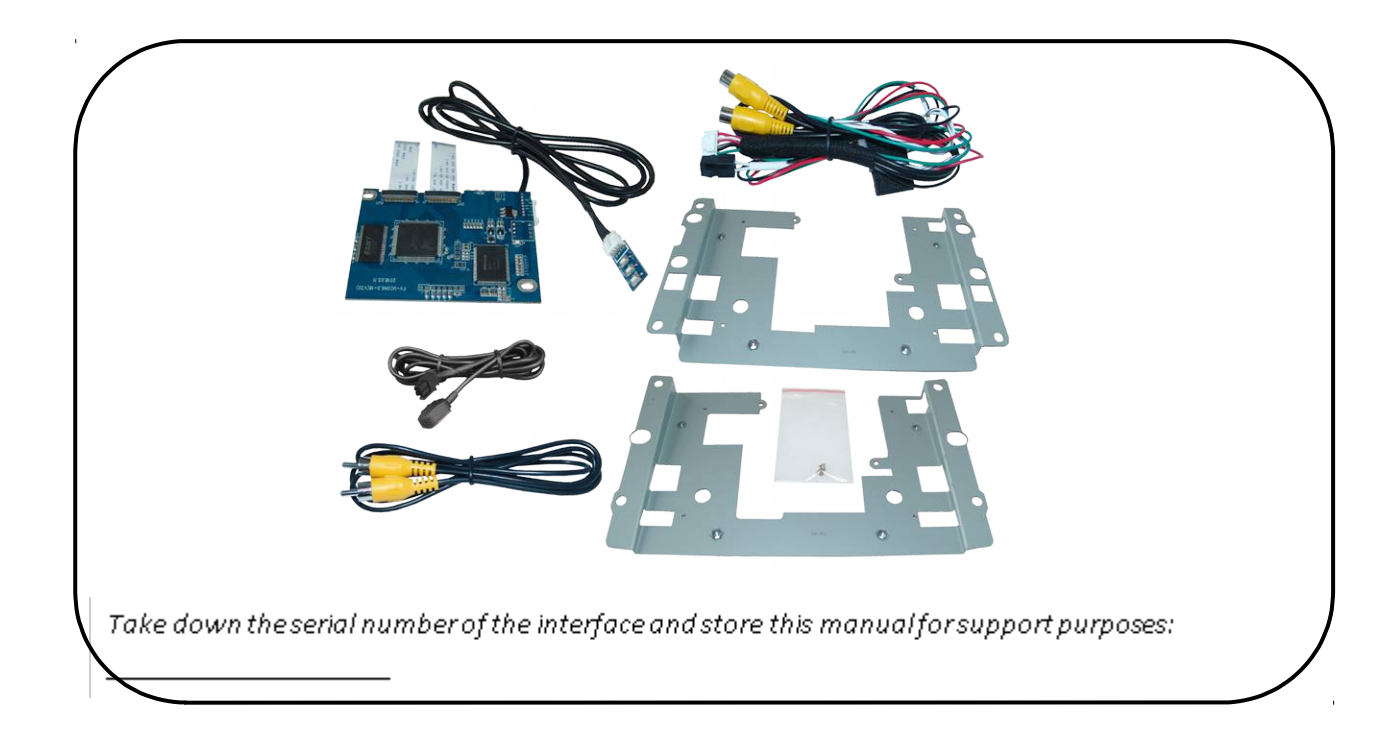

### *1.2. Checking the compatibility of vehicle and accessories*

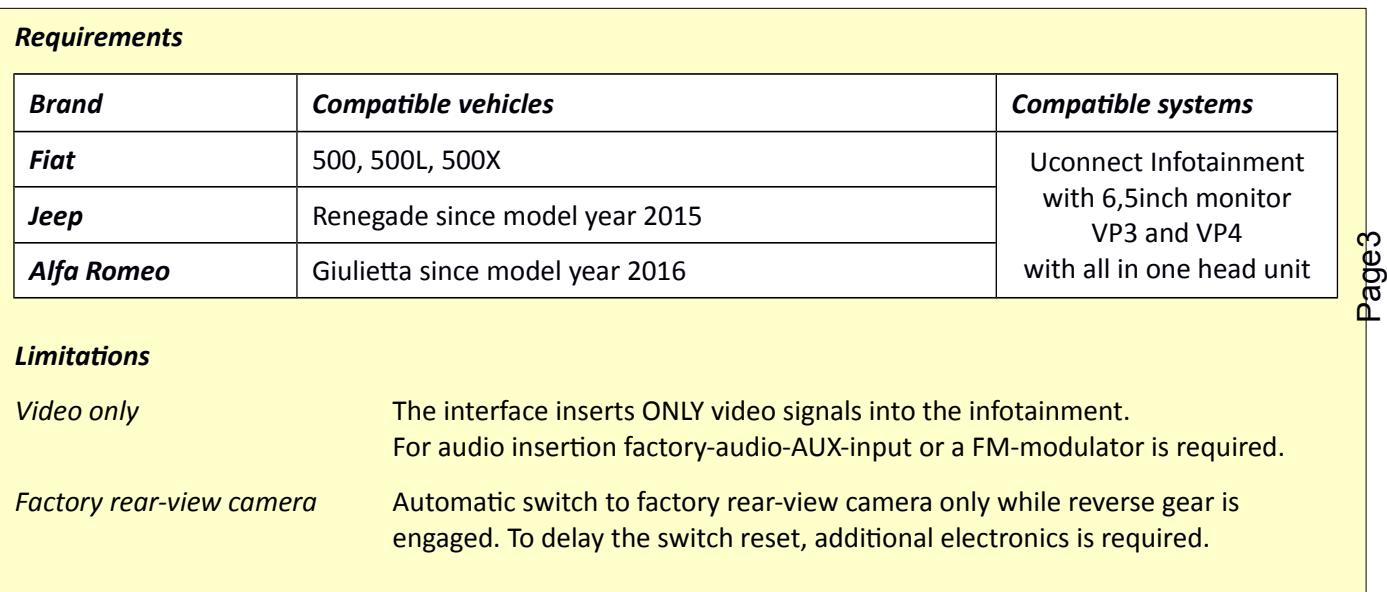

### *1.3. Connectors – Video interface (daughter PCB)*

The video-interface (daughter PCB) converts the video signals of connected after-market sources in a factory monitor compatible picture signal which is inserted in the factory monitor, by using separate trigger options.

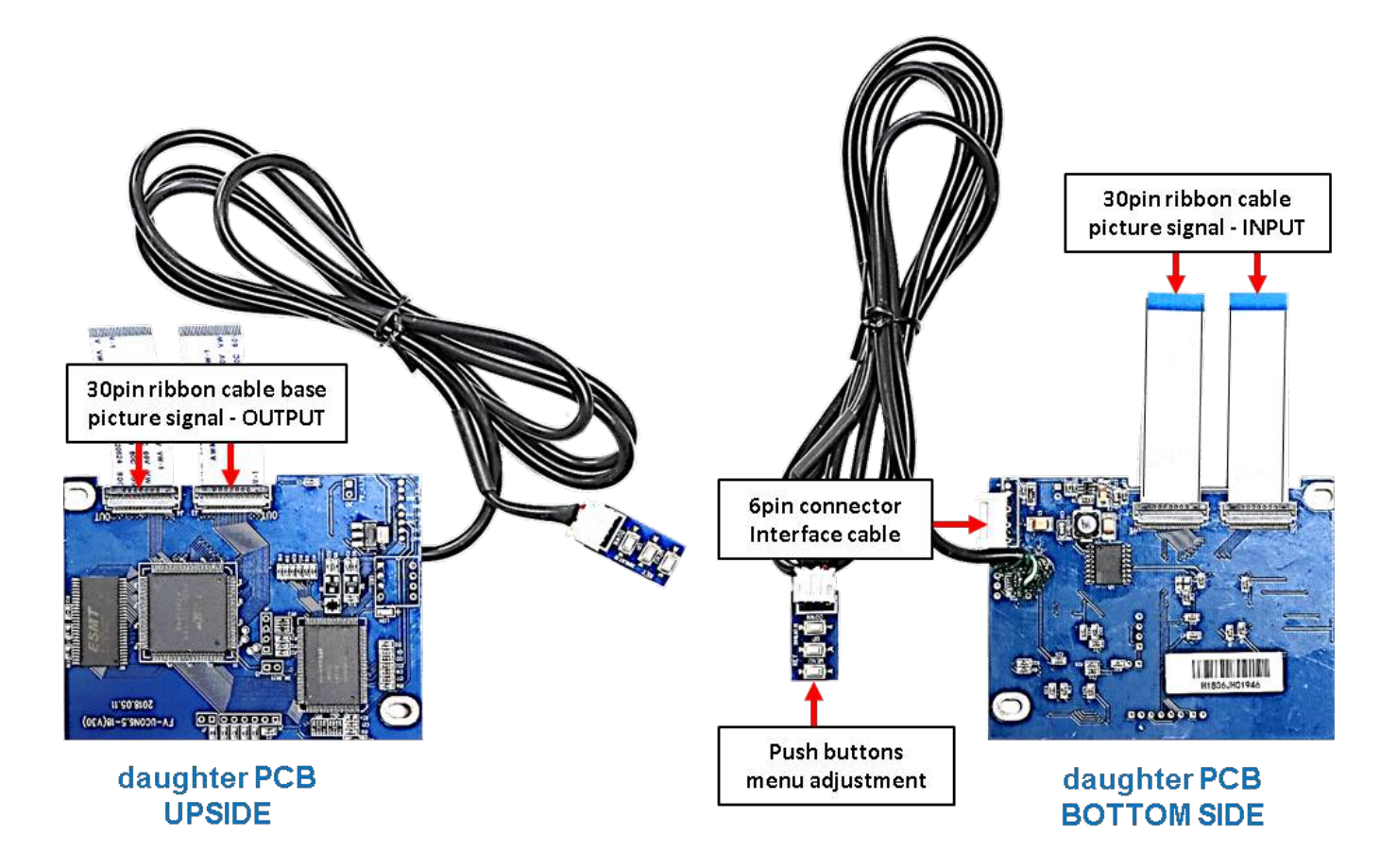

### *2. Installation*

*Switch off ignition and disconnect the vehicle's battery! The interface needs a permanent 12V source. If according to factory rules disconnecting the battery is to be avoided, it is usually sufficient to put the vehicle to "Sleep-Mode". In case it does not succeed, disconnect the battery with a resistor lead. If power source is not taken directly from the battery, the connection has to be checked for being start-up proven and permanent.*

#### *2.1. Place of installation*

Both daughter PCB shell be installed and connected inside the head unit's housing by using one of the delivered exchange metal plates.

*2.2. Connection Scheme*

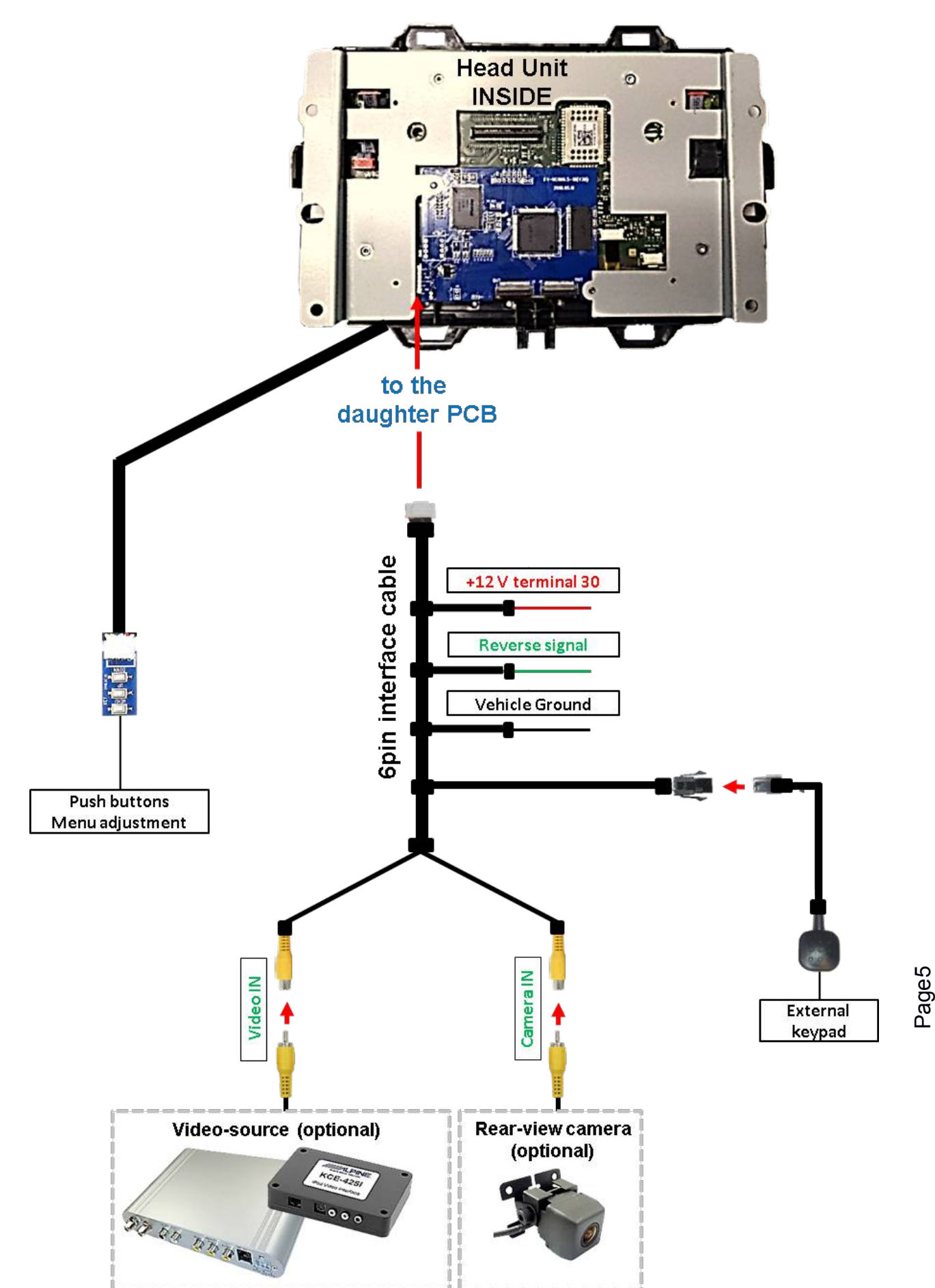

# **Manual**

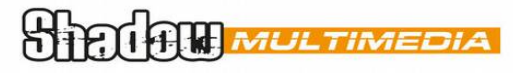

### *2.3. Installation – daughter PCB*

Remove the factory head unit and carry out the following mounting-steps.

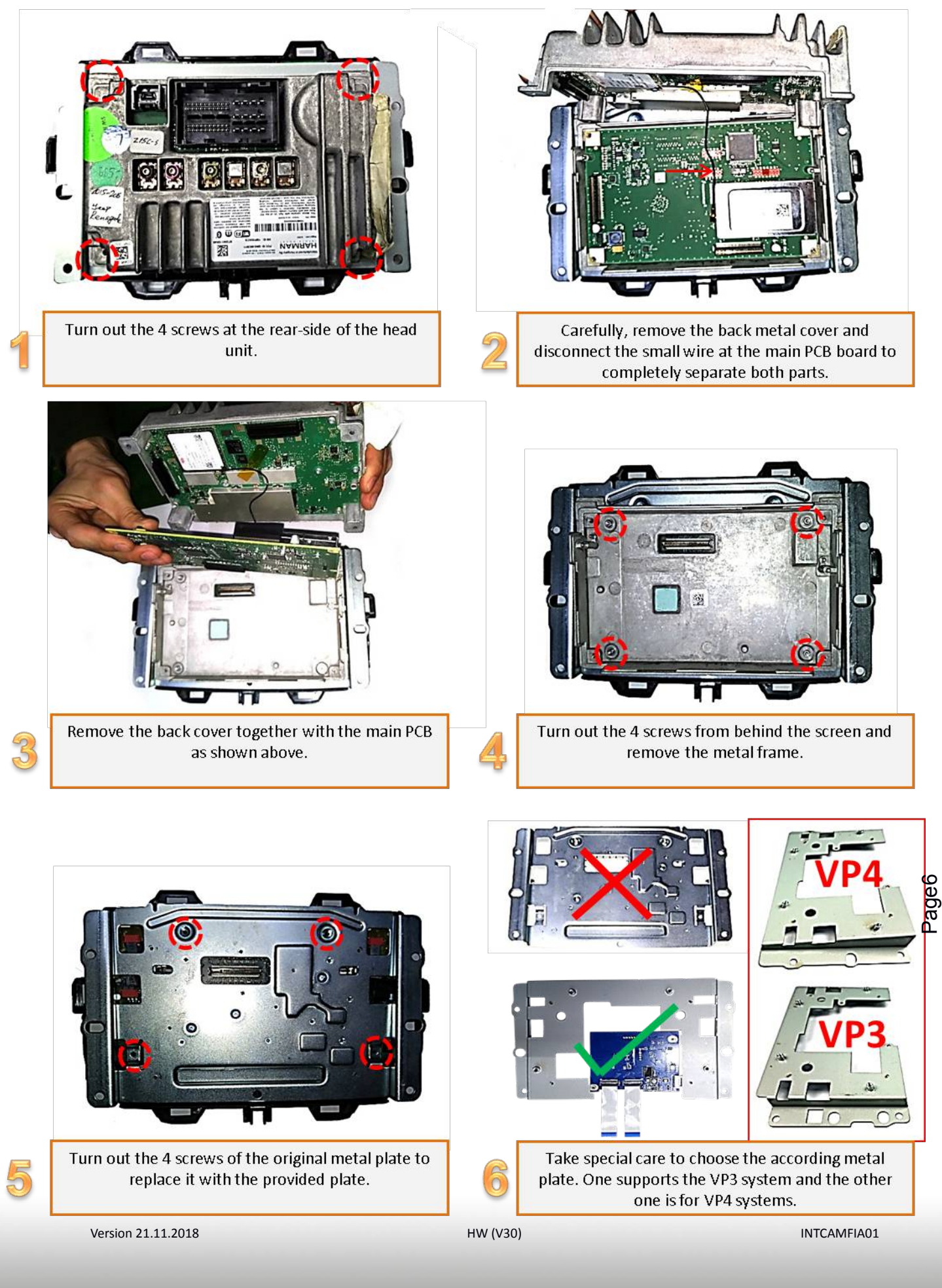

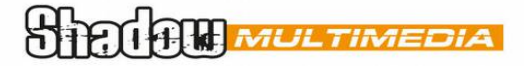

*VP4 Frame suitable for: Fiat 500X (334), 500L (330), Jeep Renegade, Alpha Romeo Giulietta VP3 Frame suitable for: Fiat 500 (312)*

 $\boxed{\circ}$ 

 $\circ$ 

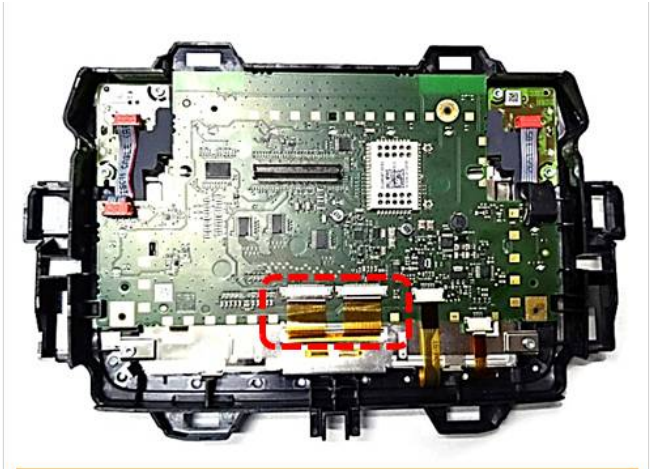

Carefully, clip out and disconnect both 30pin ribbon cables at the mainboards ribbon cable base.

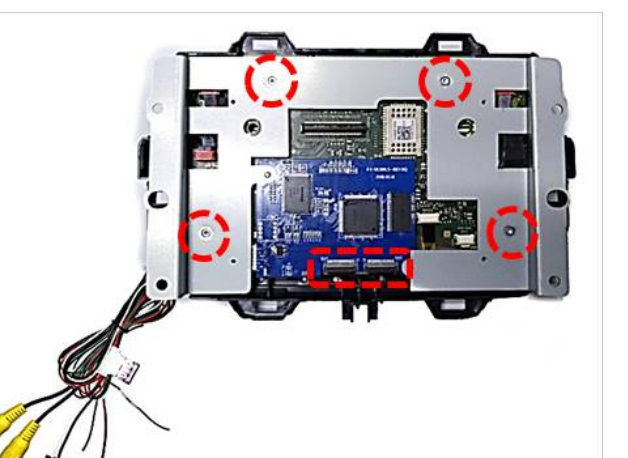

Connect and clip in both 30pin ribbon cables of the monitor to the daughter PCB's ribbon cable bases "OUT" and screw the metal frame in place.

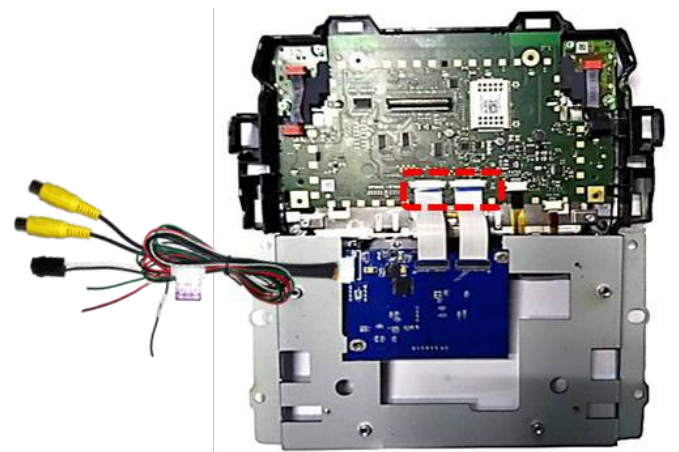

Connect and clip in both preconnected 30pin ribbon cables "IN" of the daughter PCB at the previously become free ribbon cable bases of the mainboard.

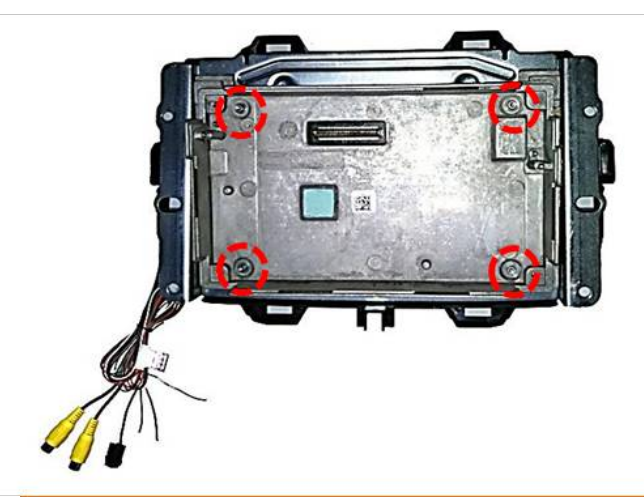

Mount back the original head unit's metal frame and

fix it by using the four screws. During all steps, pay attention for the interface cable's clean outleading!

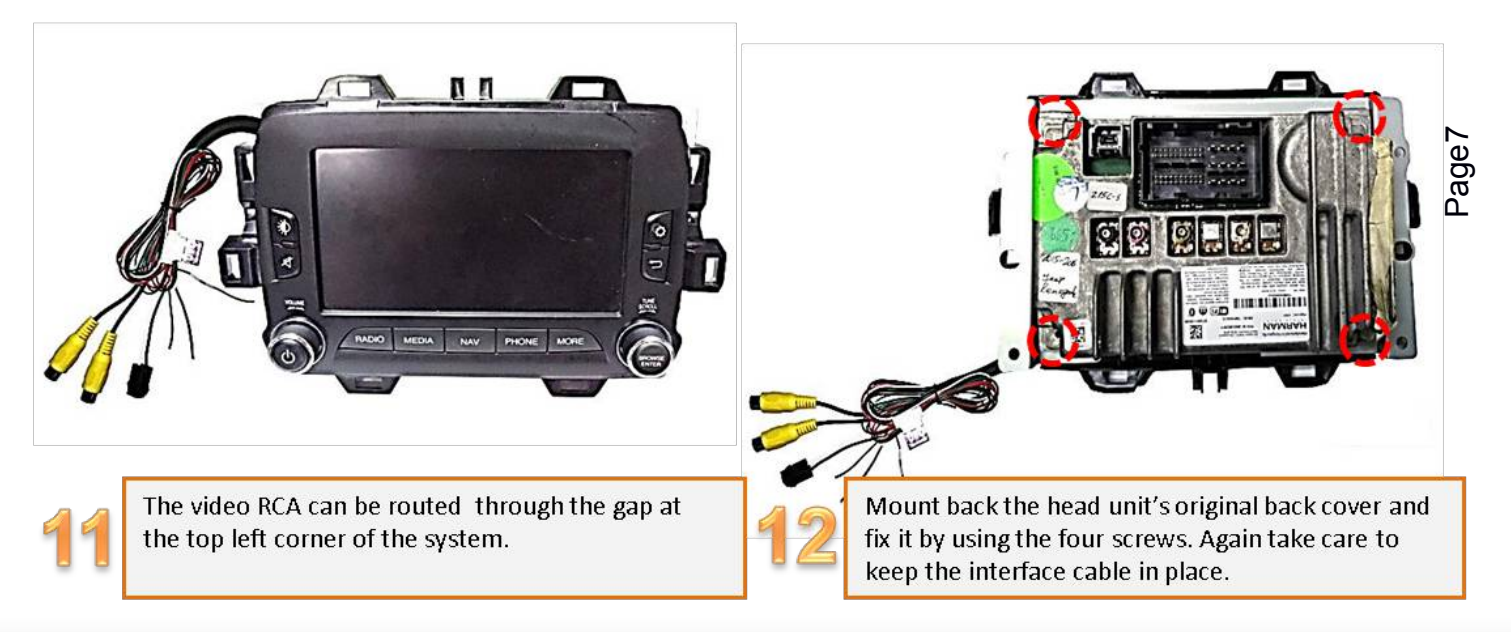

![](_page_7_Picture_1.jpeg)

### *2.3.1. Warning notes, concerning the installation of ribbon cables*

1) The contacting ends of ribbon cables always have to be installed in a straight and precise 180° position to the connector. Each deviation from a perfect contact position will curse faulty contact and even danger of short circuit

2) The ribbon cable's contacting side always has to correspond to the contacting side of the connector, concerning the mounting position.

# **Manual**

**Singlan MULTIMEDI** 

*2.4. Connection – 6pin interface cable*

![](_page_8_Picture_3.jpeg)

Connect the 6pin interface cable's 6pin connector to the 6pin connector of the daughter PCB 1.

Connect the 6pin interface cable's single red colored wire to *+12V terminal 30* (e.g. glove compartment illumination).

Connect the 6pin interface cable's single green colored wire to *+12V reverse signal* (see following chapter).

Connect the 6pin interface cable's black wire to vehicle Ground.

![](_page_9_Picture_1.jpeg)

#### *2.5. After-market rear-view camera:*

To switch the interface's rear-view camera input, an external switching signal from the reverse gear light is required. As the reverse gear light signal contains electronic interference, a traditional open relay (e.g AC-RW-1230 with wiring AC-RS5) or filter (e.g. AC-PNF-RVC) is required. Below schema shows the use of a relay (normally open).

![](_page_9_Figure_4.jpeg)

#### *2.6. Connection – video input*

It is possible to connect one after-market video source and one after-market rear-view camera to the video-interface.

*Before final installation of the peripheral devices, we recommend a test-run to detect a incompatibility of vehicle and interface. Due to changes in the production of the vehicle manufacturer there's always a possibility of incompatibility.*

![](_page_10_Figure_5.jpeg)

**1** Connect the rear-view camera's RCA to the female RCA "Camera IN" of the 6pin interface cable.

(2) Connect the RCA of the video source to the female RCA *"Video IN1*" of the 6pin interface cable.

Page11

**STELLER MULTIMEDIA** 

#### *2.7. Connection - external keypad*

![](_page_11_Figure_3.jpeg)

**(1)** Connect the keypad's female 4pin connector to the male 4pin connector of the 6pin interface cable.

# *3. Interface operation by external keypad*

Use the external keypad to switch to the connected video source. Each press will switch between the factory video and the connected video source.

**POLATE MULTIMEI** 

*4. Picture settings* 

![](_page_12_Picture_3.jpeg)

The picture settings are adjustable by the 3 push-buttons of the daughjter PCB's menu keypad. Press the 1. button to open the OSD settings menu or to switch to the next menu item. By pressing the other both push buttons the selected value will be changed. To avoid accidental changes during or after the installation, we recommend to disconnect the keypad after the adjustments are done. Adjustments have to be done, while the selected input is visible on the monitor.

*Note:* The OSD menu is only shown when a working video source is connected to the selected video-input of the interface.

The following settings are available:

Contrast **Brightness Saturation** Position H (horizontal) Position V (vertical) IR-AV1/2 (no function) Guide L/R (no function) UI-CNTRL (no function) Size H/V (picture size horizontal/vertical)

![](_page_12_Picture_8.jpeg)

#### *Note:*

To adjust the reverse picture settings, engage the reverse gear.

**SHELLER MULTIMEDIA** 

# *5. Specifications*

BATT/ACC range 7V - 25V Stand-by power drain metal of the 7mA Power 110mA @12V Video input 0.7V - 1V Video input formats NTSC / PAL Temperature range  $-40^{\circ}$ C to +85°C

RGB-video amplitude 0.7V with 75 Ohm impedance Dimensions PCB 90x 68 x 10 mm (W x H x D)

# *6. FAQ – Trouble shooting, RL5 interface functions*

For any troubles which may occur, check the following table for a solution before requesting support from your vendor.

![](_page_14_Picture_288.jpeg)

![](_page_15_Picture_1.jpeg)

# *7. Technical Support*

Please note that direct technical support is only available for products purchased directly from Corredoira Car Audio. For products bought from other sources, contact your vendor for technical support.

> *Corredoira Car Audio Poeta Noriega Varela, 4 27004 Lugo – Spain Tel. 0034 982 265 100*

*email: comunicados@grupocorredoira.com*

![](_page_15_Picture_7.jpeg)

Made in China

![](_page_15_Picture_9.jpeg)

![](_page_15_Picture_10.jpeg)

Version 21.11.2018 **HW (V30) HW (V30) HW (V30) INTCAMFIA01**